## **Polaroid P3500S Lead and Tail Trim Guide**

1. Turn your printer on. Go to **Start** > **Devices and Printers**. Right-click on **XPS Card Printer** and select **Printer Properties**.

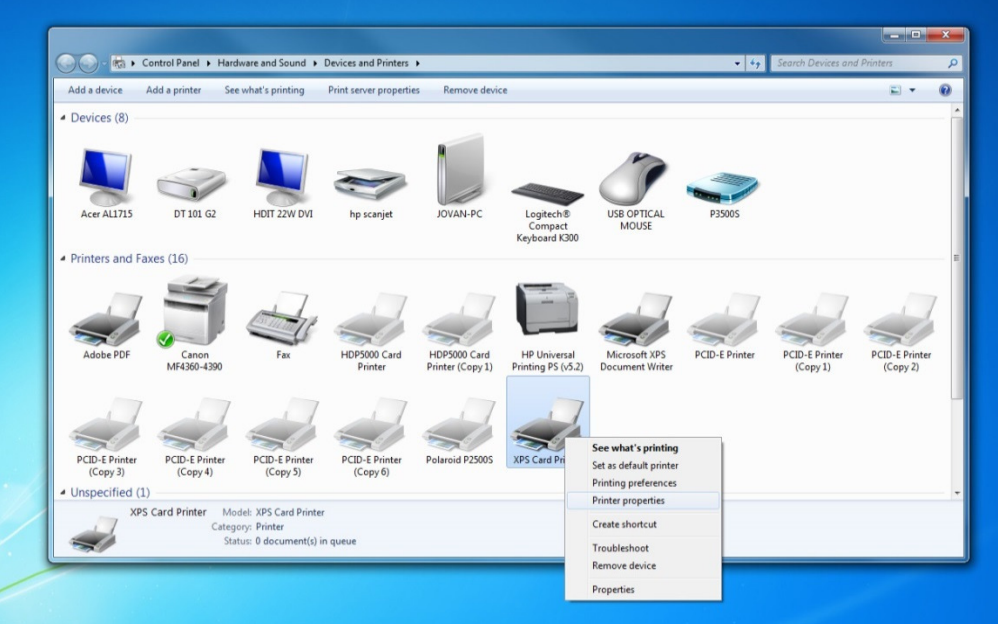

2. Click on the **Printer Status** tab. Then click **Configure Printer**

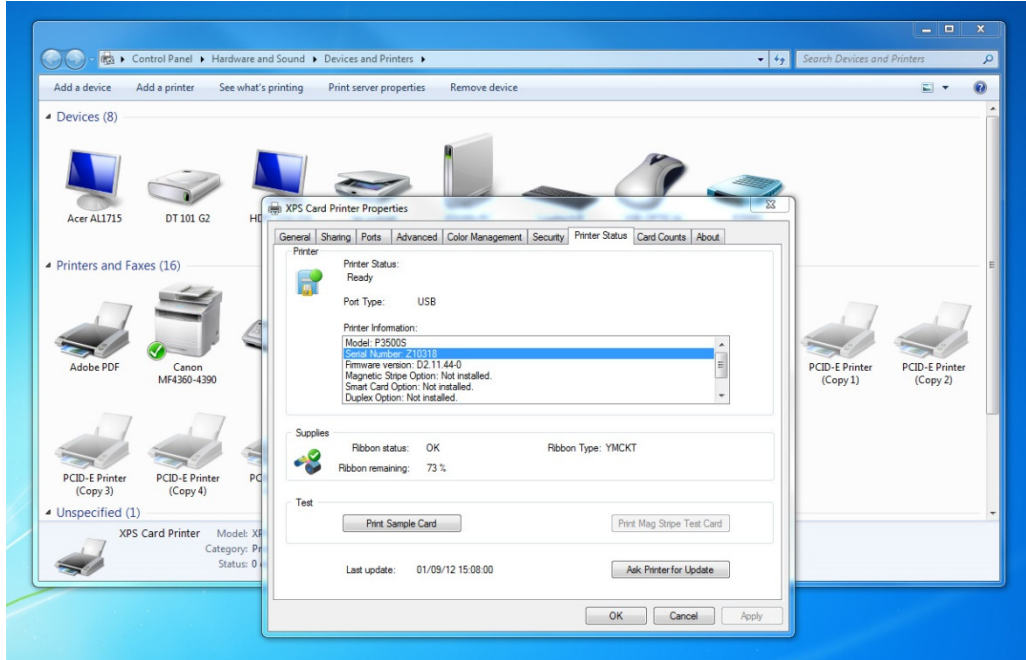

3. Choose "WebService" as your username and then enter "926918" as your password.

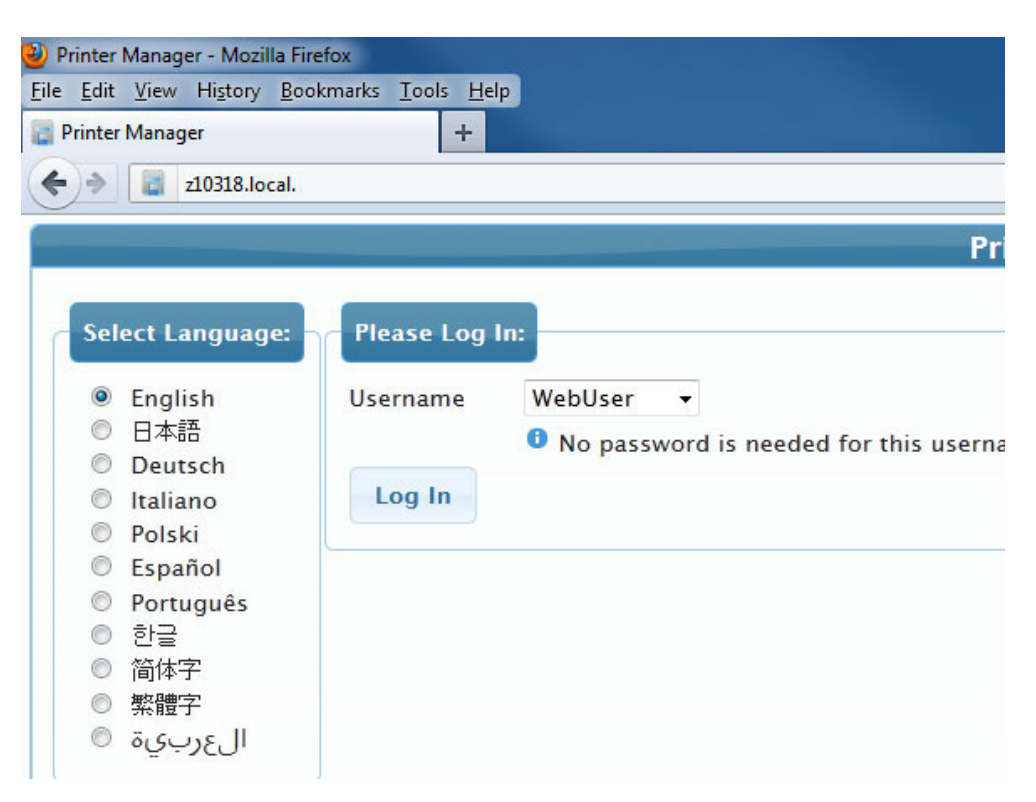

4. Go to **Printer Setting > Print.** Set the "LeadTrim" a lower number than what is shown and the "TrailTrim" to a lower number (min 0).

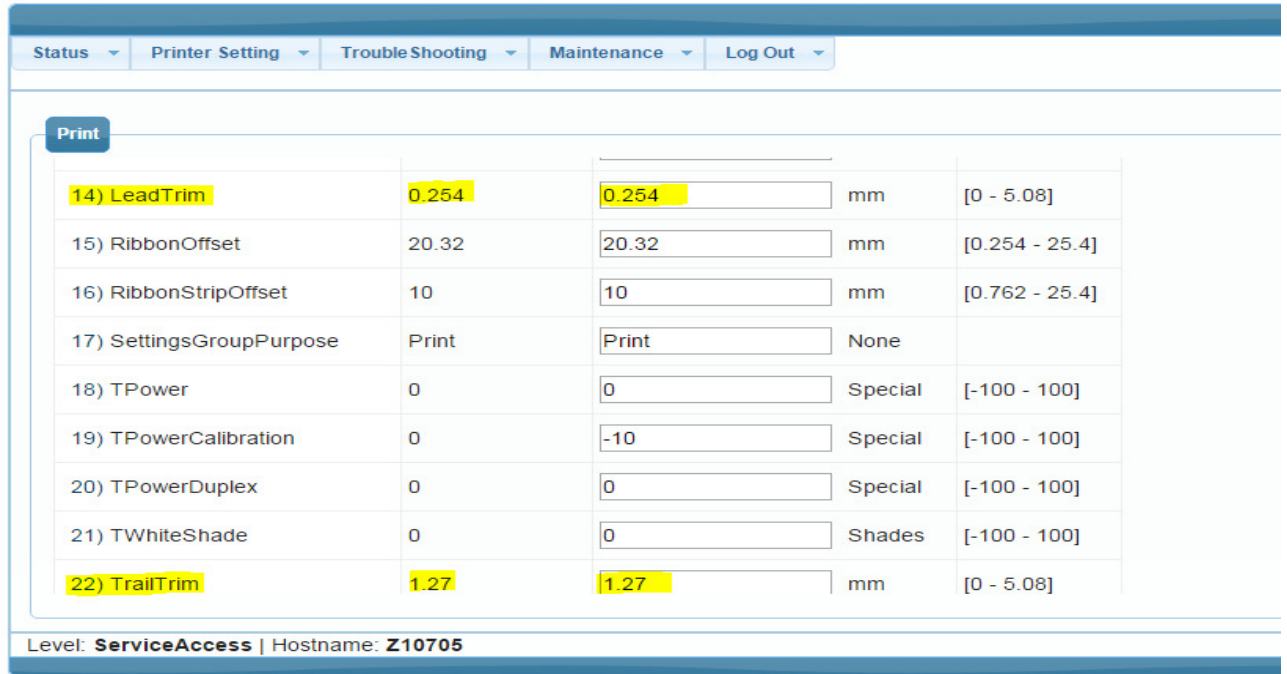

Scroll down to the bottom of the window. Click on **Set Current**.

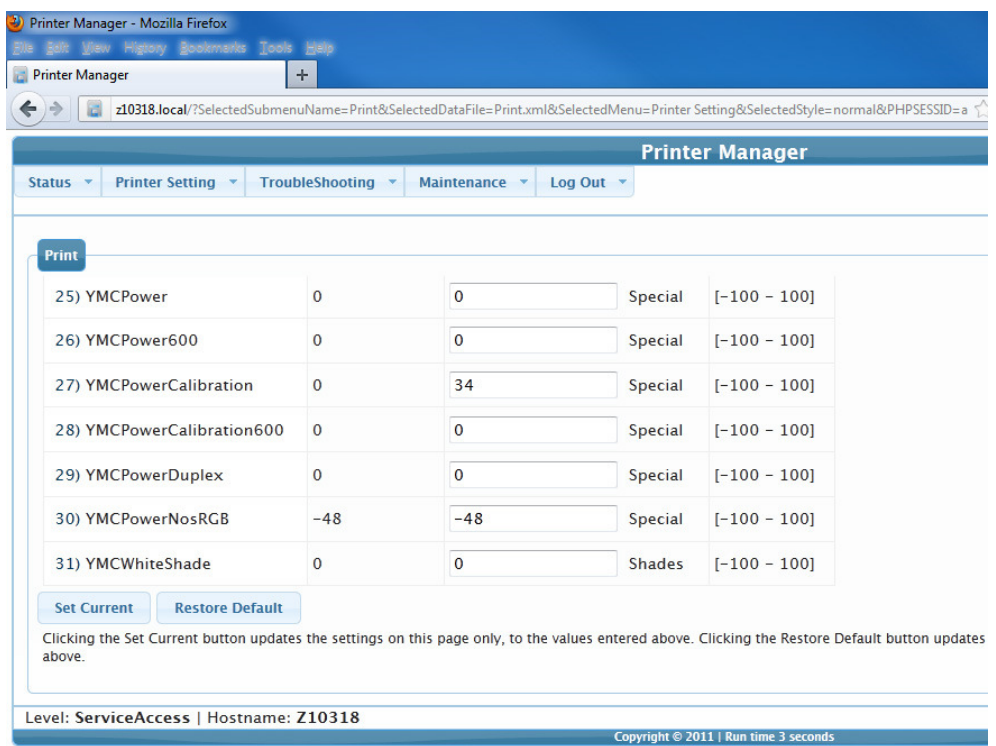

5. You may need to repeats step 5 & 6 until you achieve the desired outcome.